# Probleemoplossing voor Cisco Finse-oplossing voor permanent loggen I

### Inhoud

Inleiding Voorwaarden Vereisten Gebruikte componenten ACHTERGRONDINFORMATIE Probleem Oplossing - Workround

## Inleiding

Dit document beschrijft hoe u een probleem met de aanhoudende vastlegging van Cisco Finsoplossingen kunt oplossen

## Voorwaarden

#### Vereisten

Cisco raadt kennis van de volgende onderwerpen aan:

- Cisco Unified Contact Center Enterprise (UCCE)
- Cisco Finesse

#### Gebruikte componenten

De informatie in dit document is gebaseerd op deze softwareversies:

- Cisco Finesse 11.5
- Unified Contact Center Enterprise (UCCE) 11.5

De informatie in dit document is gebaseerd op de apparaten in een specifieke laboratoriumomgeving. Alle apparaten die in dit document worden beschreven, hadden een opgeschoonde (standaard)configuratie. Als uw netwerk levend is, zorg er dan voor dat u de mogelijke impact van om het even welke opdracht begrijpt.

# ACHTERGRONDINFORMATIE

Er zijn verschillende opties om Cisco Finse clientlogs te verzamelen. Een van deze opties is aanhoudende vastlegging. Dit is de procedure om aanhoudende vastlegging in te stellen.

Stap 1. Open het gereedschap Local Storage Logs Service: https://<FQDN>/desktop/locallog

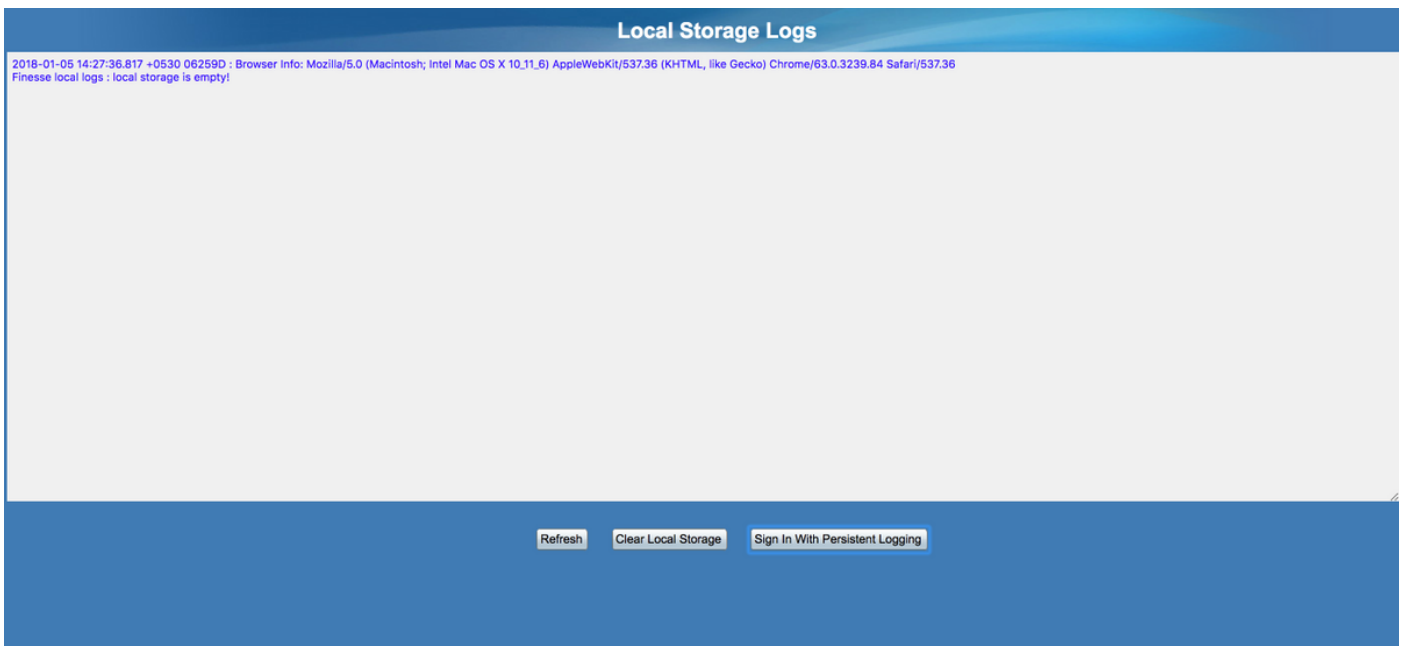

Stap 2. Klik op de knop Inloggen met aanhoudende vastlegging. Een inlogscherm wordt geopend met een extra query string parameter links (lokale log Storage)

Wanneer de agent inlogt, worden de clientlogboeken verzameld in de lokale opslag. U kunt de logbestanden op dezelfde pagina weergeven als de locatie voor aanhoudende vastlegging: <FQDN>/desktop/locallog. Maar er werd een probleem gevonden, dat zelfs nadat Persisten Logging is geconfigureerd de logs niet in het lokale logpagina <FQDN>/desktop/locallog tonen. Dit probleem wordt met meer detail beschreven in [CSCvf93030.](https://tools.cisco.com/bugsearch/bug/CSCvf93030) Het aanhoudende houtkap bevat geen logbestanden - zie 11.5(1) ES-2.

### Probleem

Gebaseerd op de opgegeven query string (lls), schakeltLocalLog op de lokale opslagvlag op True. lokale stammen worden verzameld . Maar op dit moment geeft de request.getQueryString() methode een lege string terug in plaats van de query string zelf, dit is het gevolg van het ontbrekende key-value paar voor links.

## Oplossing - Workround

Zodra Persistent Logging is ingesteld en de Agent-signalen zijn ingesprongen, moet u de waarde waar aan de parameter links zien worden toegevoegd.

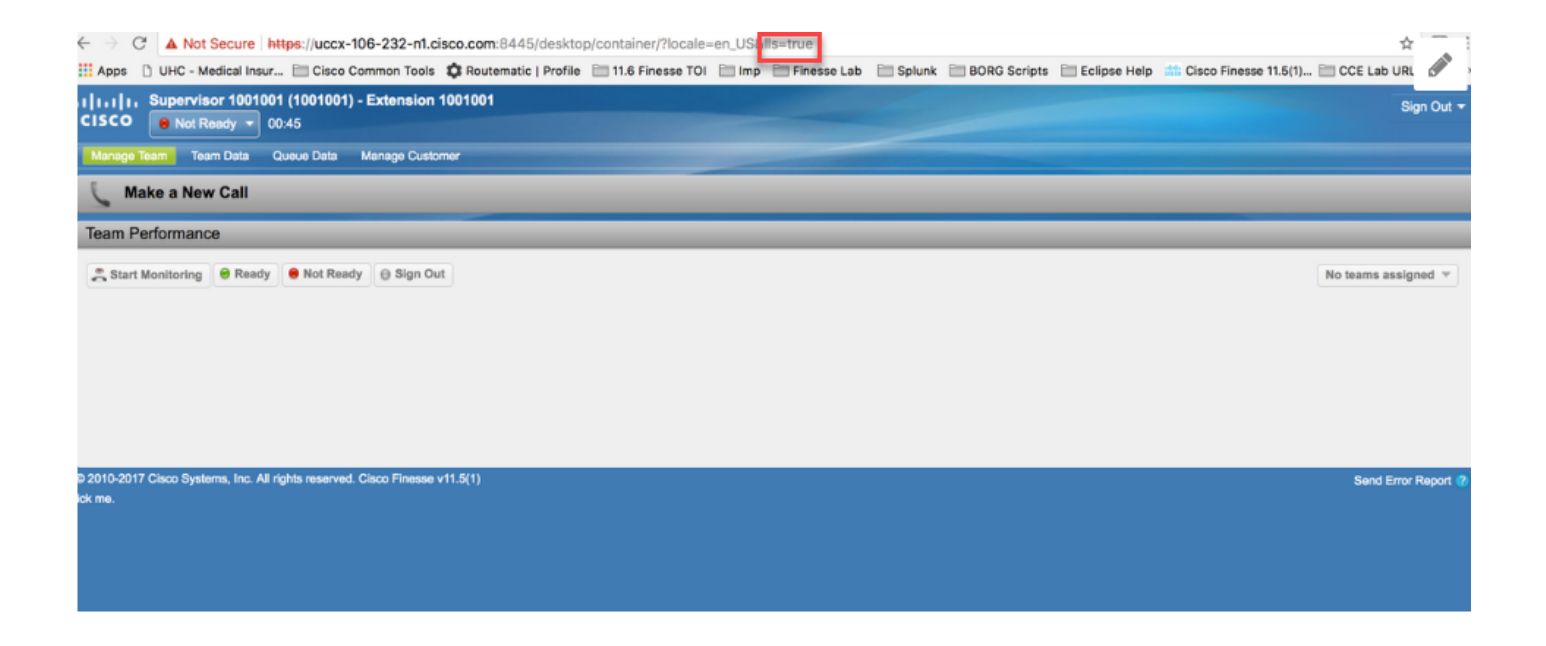

Wanneer het probleem zich voordoet op het agentenbureau, ziet u dat de waarde van de IS parameter ongeldig is: http://<FinesseServerIP>/desktop/container/?locale=en\_US&lls

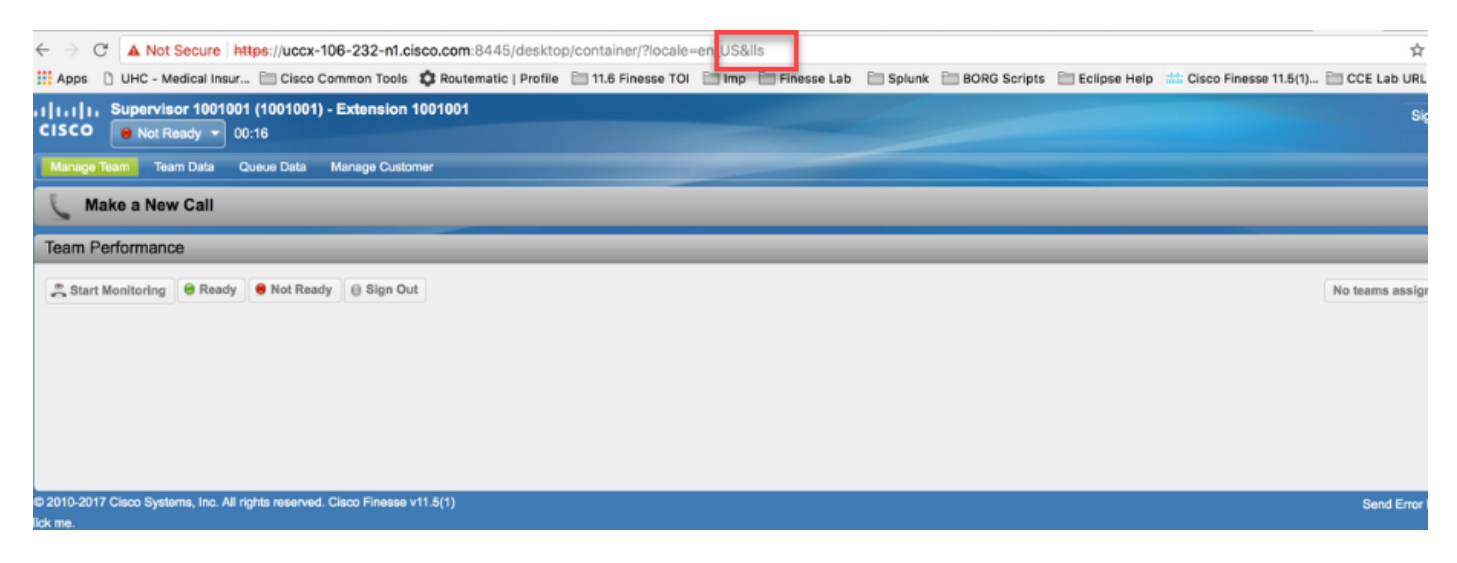

En de lokale logboeken worden niet bijgewerkt.

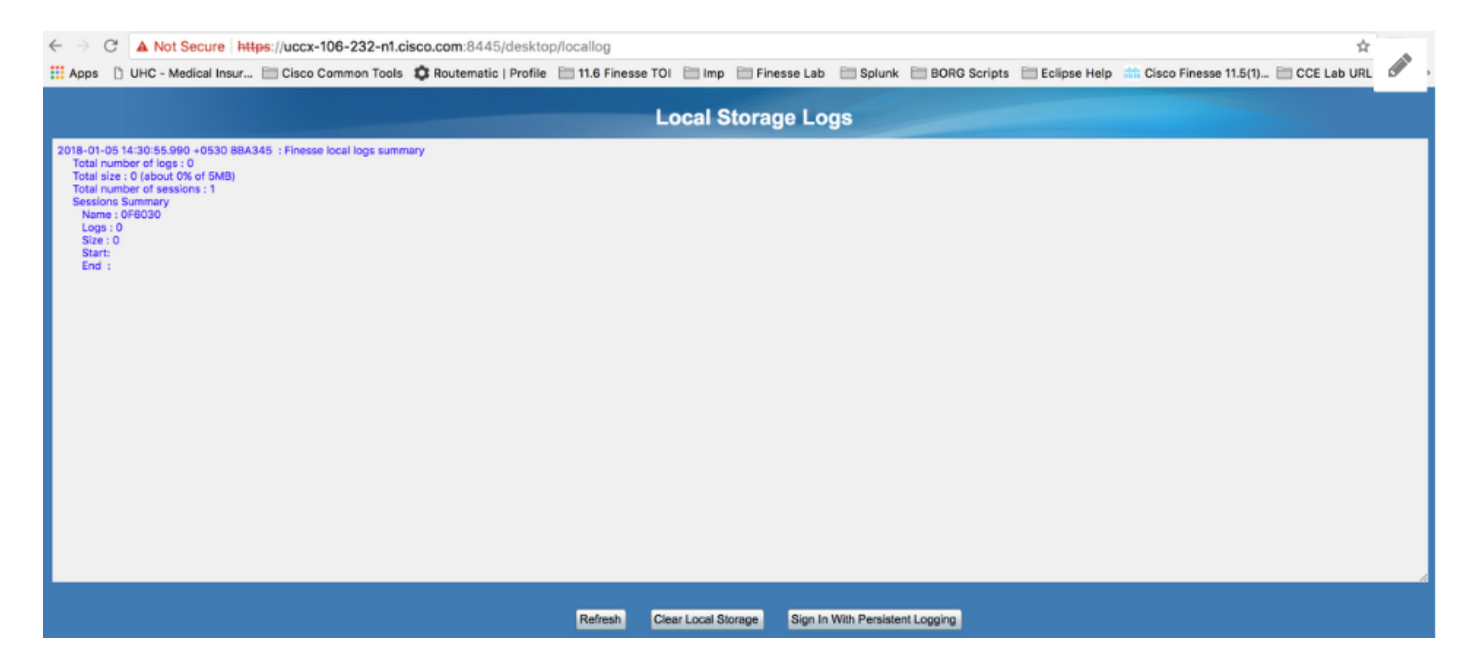

Als een tijdelijke oplossing, verdeel de waarde waar voor de parameter II's in de rand van het bureaublad desktop https://<FinesseServerIP>/desktop/container/?locale=en\_US&lls=True

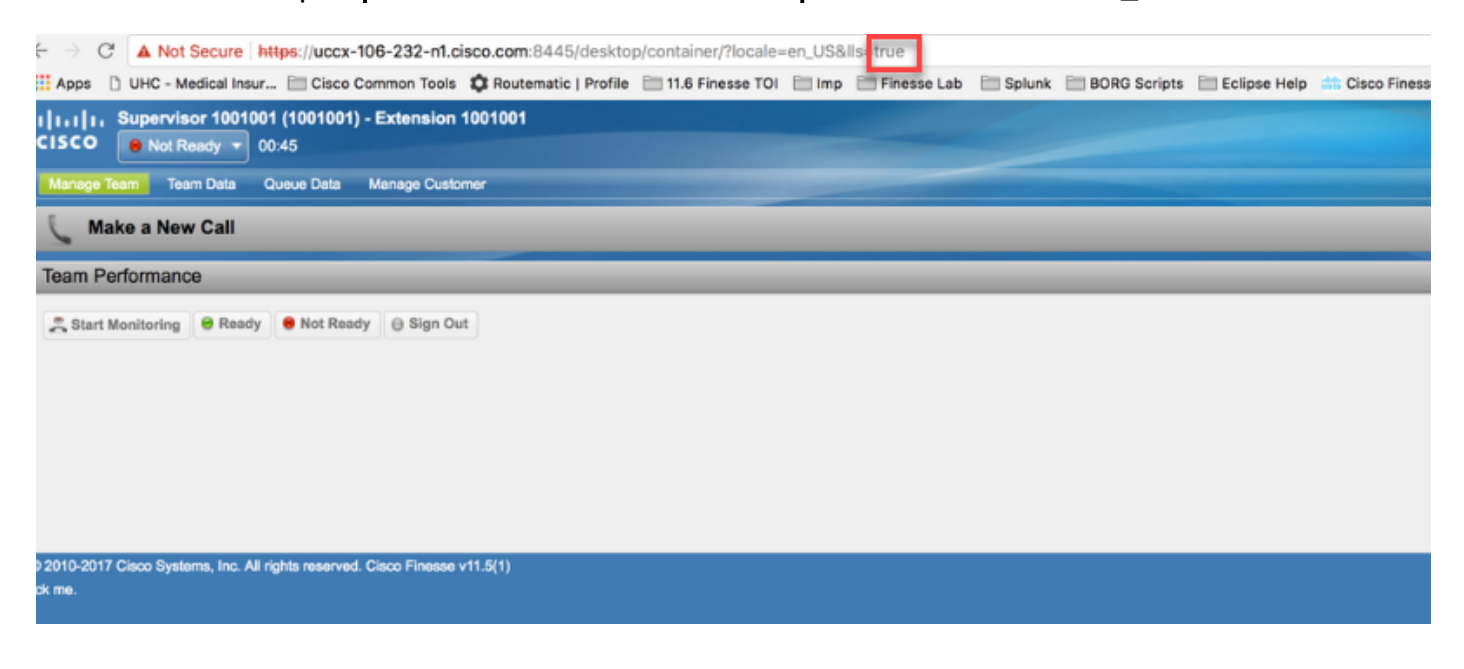

U ziet nu de informatie in de lokale opslag https://<FQDN>/desktop/locallog.

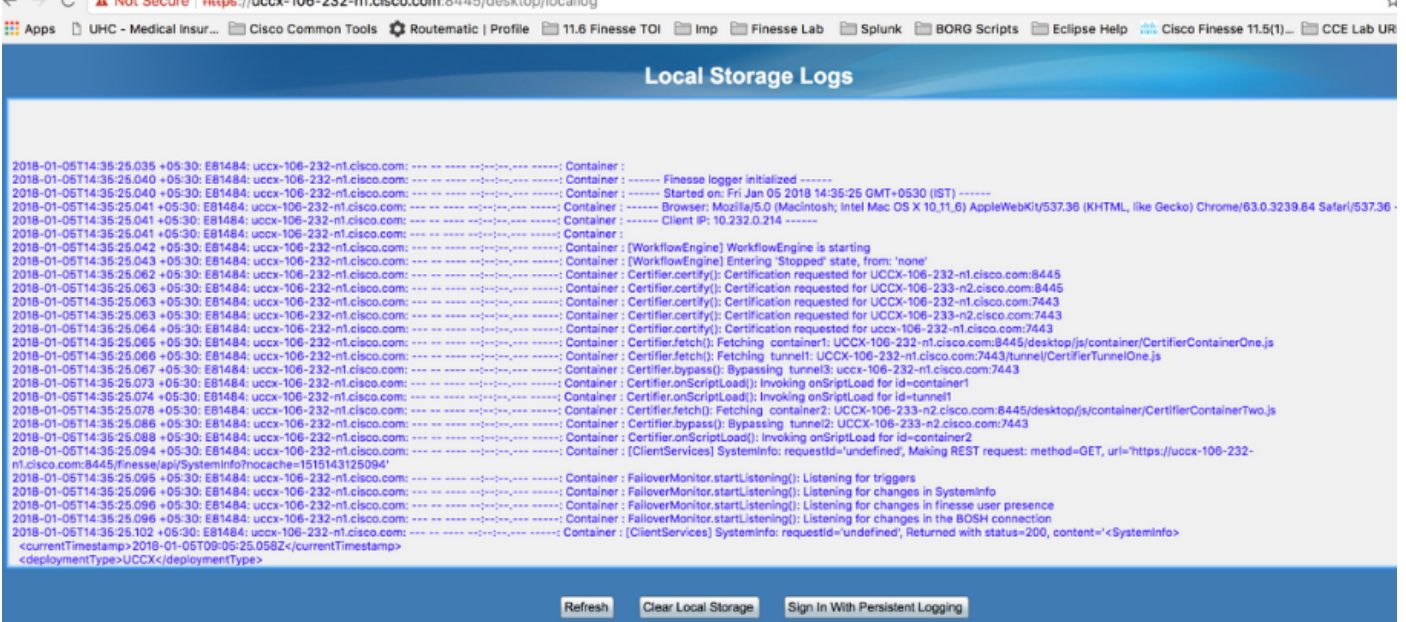

Kopieert de inhoud naar een tekstbestand en slaat deze op om het met een Ciscovertegenwoordiger te delen.